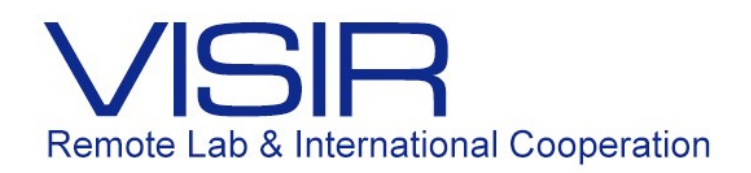

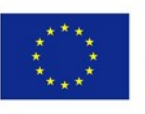

Co-funded by the Erasmus+ Programme of the European Union

# Circuitos de Primeira Ordem

 Equipe do Laboratório de Circuitos PUC-Rio Outubro 2016

## **Experiência 7 – Circuitos de 1<sup>a</sup> Ordem**

#### **1. Preparatório parte 1: teoria**

Considere os circuitos RC e RL série, ilustrados nas figuras abaixo. Esses são os circuitos de interesse nessa experiência. Em ambos, a fonte de tensão **V** é uma onda quadrada de tensão, de amplitude 5V (pico) e período *T* variável.

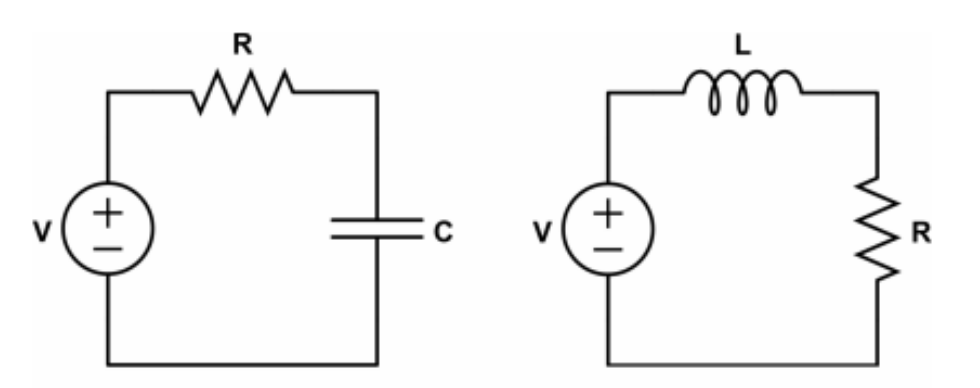

**Fig. 1**: Circuitos RC e RL

- 1.1 Explique por que esses circuitos são classificados como de "primeira ordem".
- 1.2 Determine as funções de transferência que relacionam a tensão no resistor com a tensão da fonte em ambos os circuitos. Compare o número de pólos e zeros encontrados em cada circuito, e explique se o resultado encontrado está de acordo com o esperado.
- 1.3 Encontre uma expressão (para cada circuito) que relacione o valor mínimo do período *Tmin* com os valores dos componentes (**R** e **C** no circuito RC, **R** e **L** no circuito RL) de forma que, ao final de cada semi-período, o circuito se encontre no regime permanente. (*OBS*: use a convenção de que o tempo de assentamento corresponde a 5 constantes de tempo)

#### **2. Preparatório parte 2: simulação**

- 2.1 Monte no CircuitLab o circuito RC ilustrado abaixo na Figura 2. Identifique os nós "**A**" e "**B**" conforme indicado e, inicialmente, use uma frequência de 1kHz para a fonte de tensão **V1**.
- 2.2 Simule o circuito RC série para três diferentes valores de período da fonte de tensão: *T* <<  $T_{\text{min}}$ ,  $T = T_{\text{min}}$  e  $T \gg T_{\text{min}}$ , onde  $T_{\text{min}}$  é o valor encontrado no item 1.3 do preparatório. Faça gráficos das três saídas indicadas na Figura 2, que correspondem às tensões em cada um dos elementos. Comente os resultados encontrados, comparando-os com os cálculos realizados no item 1.3.

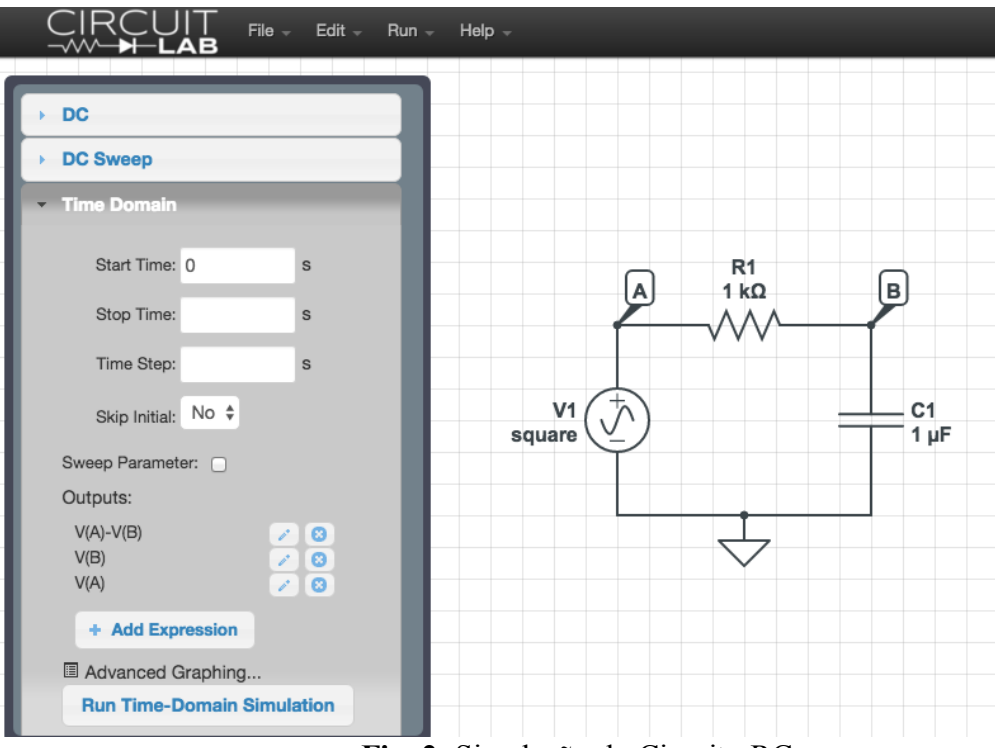

**Fig. 2**: Simulação do Circuito RC

2.3 Simule o circuito RL utilizando uma fonte de frequência 10kHz com um valor de indutância fixa de **L** = 820mH e para três diferentes valores de resistência à sua escolha no intervalo entre 100 $\Omega$  e 10k $\Omega$ . Use a Figura 3 como referência. Faça gráficos semelhantes aos obtidos no item 2.2 e comente os resultados.

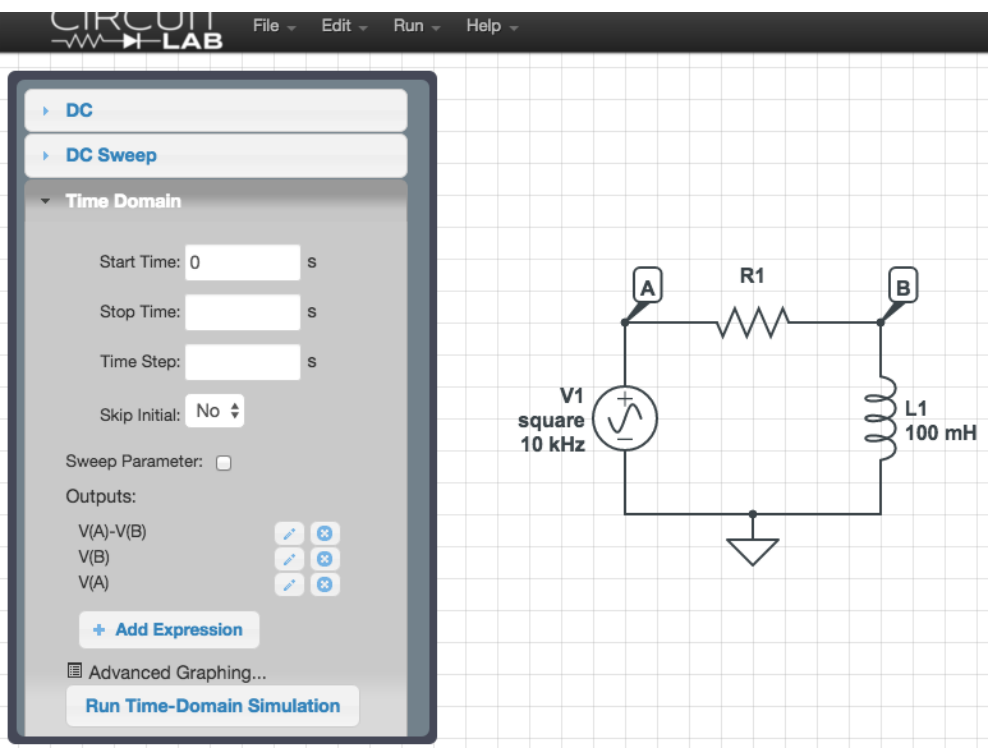

**Fig. 3**: Simulação do Circuito RL

## **3. VISIR**

- 3.1 Monte o circuito RC da Figura 1 na Protoboard do VISIR, usando como fonte de tensão o gerador de funções ajustado para uma onda quadrada de amplitude 5V (pico) e frequência 1kHz. Observe que existem dois possíveis valores de resistores:  $\mathbf{R} = 100\Omega$  e 220 $\Omega$ . Você pode escolher inicialmente qualquer um deles.
- 3.2 Com o auxílio do osciloscópio, obtenha um gráfico da diferença de potencial nos terminais do resistor e do capacitor. Você pode ajustar os valores da frequência do gerador de funções e utilizar o valor de **R** que preferir. Imagine que o capacitor possui valor desconhecido. A partir do gráfico obtido, como você estimaria o valor da capacitância do circuito. Explique seu raciocínio.
- 3.3 Substitua o capacitor pelo indutor (de valor conhecido e igual a 820mH). Obtenha as formas de onda em cada elemento na tela do osciloscópio. Comente os resultados encontrados, comparando-os com os resultados da simulação e dos cálculos realizados.

### **4. Montagem experimental**

- 4.1 Monte um circuito RC na Protoboard do laboratório, utilizando uma onda quadrada como entrada. Ajuste a amplitude da onda quadrada para 5V (pico). Com o auxílio do osciloscópio, obtenha um gráfico da diferença de potencial nos terminais do resistor e do capacitor. Calcule *T*min (expressão obtida no item 1.3) e varie a frequência da fonte de entrada. Desenhe o gráfico da tensão da fonte, no resistor e no capacitor para  $T \ll T_{min}$ , T  $T_{\text{min}}$  e  $T >> T_{\text{min}}$ . Compare com os resultados da simulação realizadas no item 2.2.
- 4.2 Monte um circuito RL na Protoboard, uma onda quadrada de amplitude 5V (pico) como entrada. Com o auxílio do osciloscópio, obtenha um gráfico da diferença de potencial nos terminais do resistor e do inductor. Calcule  $T_{\text{min}}$  (expressão obtida no item 1.3) e varie a frequência da fonte de entrada. Desenhe o gráfico da tensão da fonte, no resistor e no indutor para  $T \ll T_{\text{min}}$ ,  $T = T_{\text{min}}$  e  $T \gg T_{\text{min}}$ . Compare com os resultados da simulação realizadas no item 2.3.

## **5. Folha de Esboço**

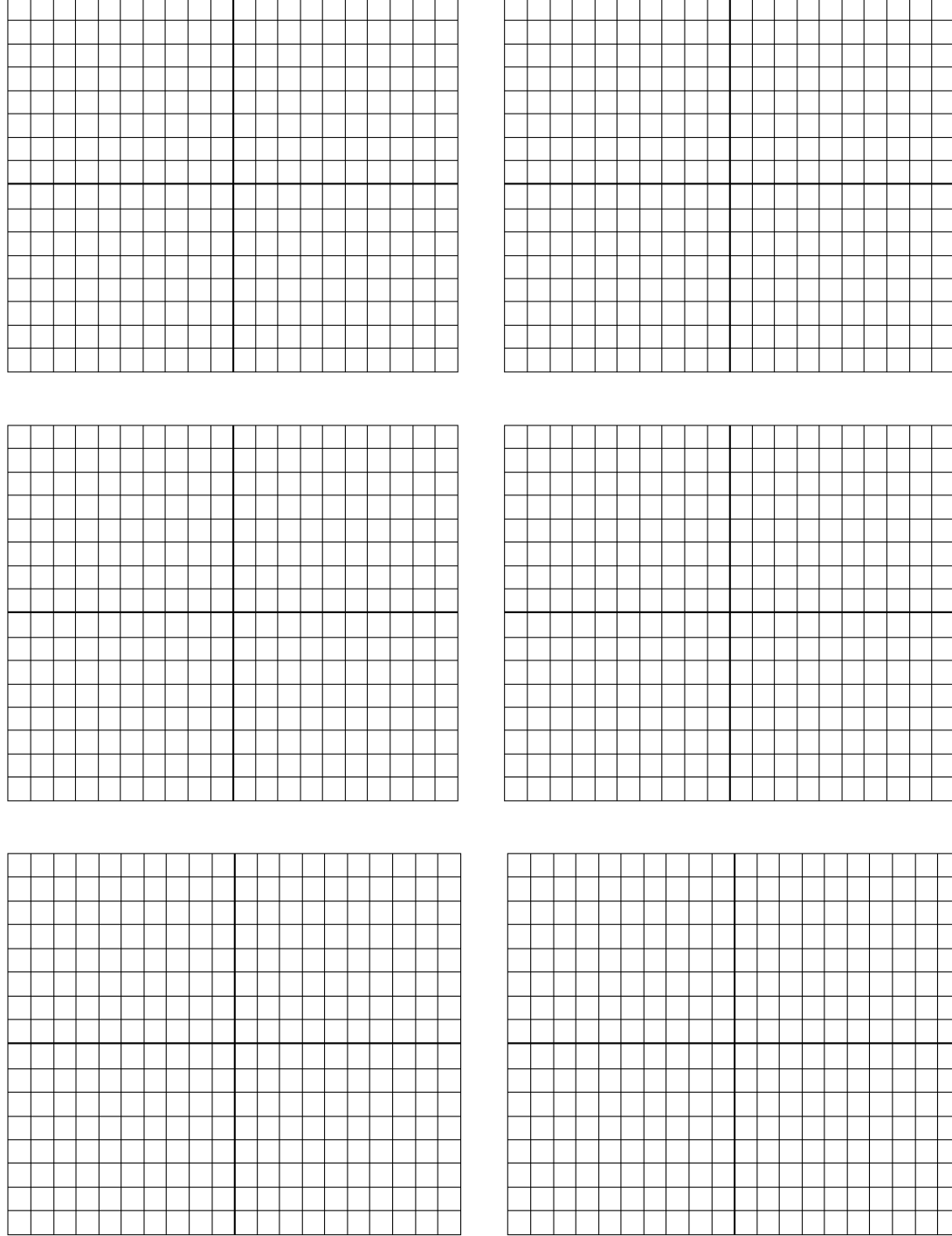